## **Our new website has been launched!**

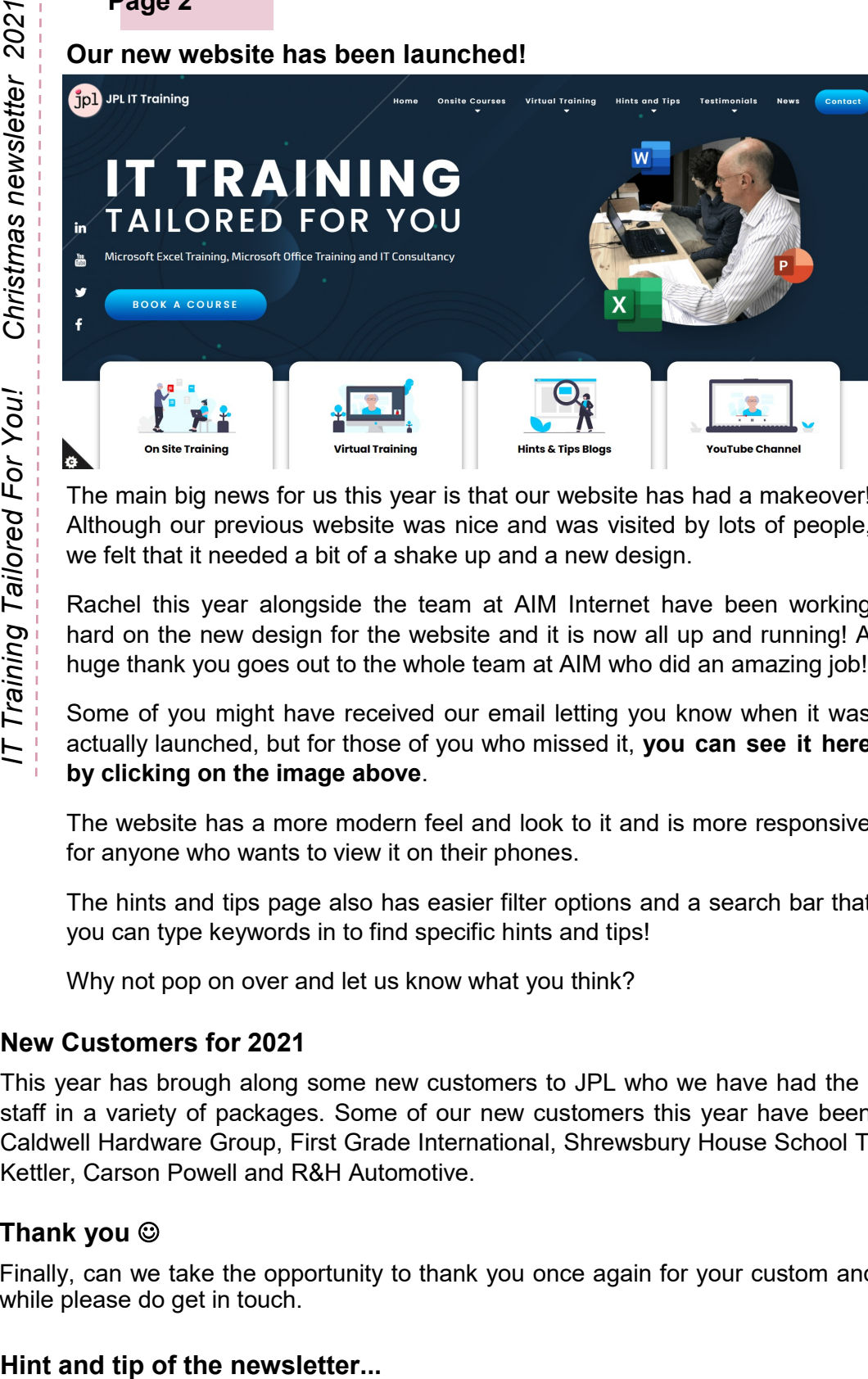

The main big news for us this year is that our website has had a makeover! Although our previous website was nice and was visited by lots of people, we felt that it needed a bit of a shake up and a new design.

Rachel this year alongside the team at AIM Internet have been working hard on the new design for the website and it is now all up and running! A huge thank you goes out to the whole team at AIM who did an amazing job!

Some of you might have received our email letting you know when it was actually launched, but for those of you who missed it, **you can see it here by clicking on the image above**.

The website has a more modern feel and look to it and is more responsive for anyone who wants to view it on their phones.

The hints and tips page also has easier filter options and a search bar that you can type keywords in to find specific hints and tips!

Why not pop on over and let us know what you think?

## **New Customers for 2021**

This year has brough along some new customers to JPL who we have had the privilege to train a number of staff in a variety of packages. Some of our new customers this year have been: Customade Group, Istobal, Caldwell Hardware Group, First Grade International, Shrewsbury House School Trust, Crimson, VSMPO Tirus, Kettler, Carson Powell and R&H Automotive.

## **Thank you** ☺

Finally, can we take the opportunity to thank you once again for your custom and if you haven't seen us for a while please do get in touch.

We have lots of hints and tips on our website in all of the Microsoft 365 packages. In each newsletter we want to bring a different hint and tip to your attention and this time it is on the NETWORKDAYS.Intl function in Excel.

The NETWORKDAYS function in Excel has been a firm favourite but has also had a limitation of excluding both Saturdays and Sundays in its calculation of working days. However, the NETWORKDAYS.Intl allows you to specify what day is your 'weekend'.

To use it, you have 4 parts to fill in: the **Start Date**, the **End Date**, **Weekend**  (what day to class as non working, each day of the week has a value - *a list of these values can be seen from the Help hyperlink at the bottom left of the box*) and finally **Holidays**.

This will then work out the working days but more flexibly as it allows you to specify what days you want as your 'weekend days'.

**"John has a great presenting style and doing the examples yourselves really helps to embed the info. Best part of the course: learning some new shortcuts – F11, Charts, TRIM, etc."**

**"The notes are very detailed and John's examples during the session and explanations are easy to follow and he has a relaxed, friendly manner which puts all at ease. Best part of the course: so much – from Data Validation to nested VLOOKUPs and more". - Berni,** *attended our Intermediate & Advanced Excel course*

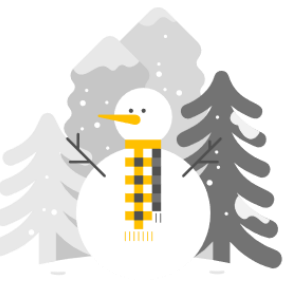

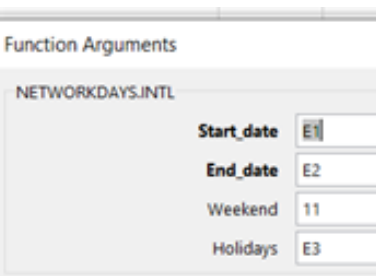